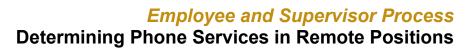

Since Microsoft Teams allows voice, chat and virtual calls, it is well suited for most internal communications.

Purdue has adopted WebEx as the tool to use for placing phone calls without physically being in an office on campus, but yet using your office phone number. Calls will appear as if you are calling and receiving from your office phone number.

Supervisors need to determine whether a Purdue phone number should be requested if this is a new position without an inherited Purdue phone number.

Remote positions with phone service can use the <u>WebEx Guide Document</u> to learn how to access WebEx to receive and send calls via their computer or mobile device.

Two processes are outlined:

- <u>New Phone Service</u>
- Inherited Phone Number from Position

#### **New Remote Position**

| Step | What to Do                                                                                                    | How to Do It                                                                                                    | Who Does It |
|------|----------------------------------------------------------------------------------------------------|----------------------------------------------------------------------------------------------------|-------------|
| 1    | If this is a new position, one<br>that is not inheriting phone<br>service, please review job<br>description to determine<br>phone service needs | Determine if position primarily         communicates with internal         customers (all campuses) or has         regular contact with external         customers.         Review current communication         tools:         • WebEx         • Microsoft Teams         • Zoom         • Network and | Supervisor  |
| 2    | Request Purdue phone<br>number, if applicable                                                                                                   | TelecommunicationsIf it is determined the remote<br>position requires phone service,<br>including Purdue phone number<br>(outside of Teams, WebEx and<br>Zoom communication tools)Visit Telecommunications<br>request Purdue phone number                                                              | Supervisor  |

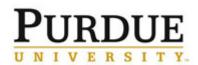

## **Employee and Supervisor Process** Determining Phone Services in Remote Positions

| 3 | Request WebEx is<br>provisioned for user                | <ul> <li>Contact your IT support to validate WebEx is provisioned to their computer.</li> <li>There are four versions that can be used: PC (Windows/MAC), iPhone, Android and tablet.</li> <li>You can be provisioned for as many versions as you need, i.e. PC and iPhone.</li> </ul> | Supervisor |
|---|---------------------------------------------------------|----------------------------------------------------------------------------------------------------|------------|
| 4 | Follow instructions to utilize<br>WebEx for phone calls | Once the Purdue phone has been<br>provided and WebEx is<br>provisioned, follow the <u>WebEx</u><br><u>Guide Document.</u><br>• Contact <u>itap@purdue.edu</u><br>(customer service) with<br>questions.                                                                                 | Employee   |
| 5 | Set up voicemail box                                    | Review this <u>web page</u> to set up<br>voicemail                                                                                                    | Employee   |

### Inheriting Purdue Phone Number with Position

| 1 | Request WebEx is provisioned for user                   | Contact your IT support to<br>validate WebEx is provisioned to<br>their computer and/or phone,<br>tablet.               | Supervisor |
|---|---------------------------------------------------------|----------------------------------------------------------------------------------------------------|------------|
|   |                                                         | <ul> <li>There are four versions<br/>that can be used: PC<br/>(Windows/MAC), iPhone,<br/>Android and tablet.</li> </ul> |            |
|   |                                                         | You can be provisioned for as<br>many versions as you need, i.e.<br>PC and iPhone.                                      |            |
| 2 | Follow instructions to utilize<br>WebEx for phone calls | Once WebEx is provisioned,<br>follow the <u>WebEx Guide</u><br><u>Document.</u>                                         | Employee   |

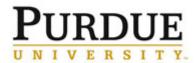

# **Employee and Supervisor Process** Determining Phone Services in Remote Positions

|  | Contact itap@purdue.edu |  |
|--|-------------------------|--|
|  | (customer service) with |  |
|  | questions.              |  |
|  | -                       |  |